# MOODLE-TURNITIN INTEGRATION PILOTS

*This report presents findings of the Moodle-TurnItIn integration pilots 2014-2015*

*Athina Chatzigavriil, Learning Technologist & Tarini Fernando, Research Assistant, Learning Technology and Innovation, The London School of Economics and Political Science*

### **Contents**

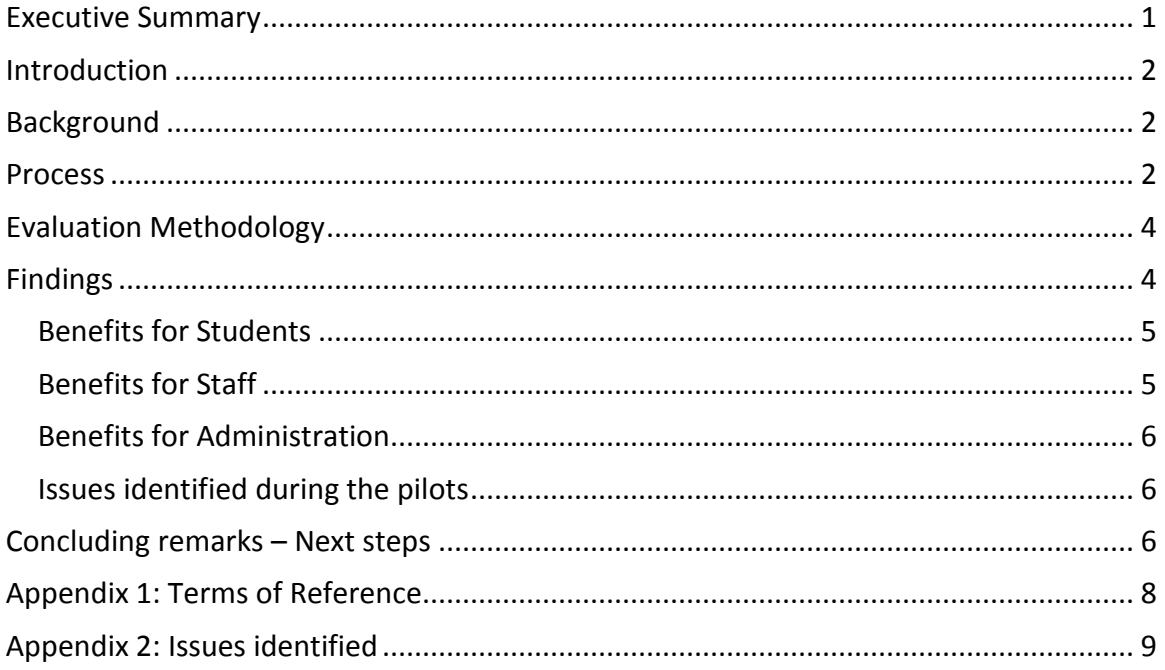

#### <span id="page-3-0"></span>**Executive Summary**

This report presents findings of the Moodle-TurnItIn (TII) integration pilots, which took place in the 2014/2015 academic year. The purpose of the pilots was to examine the feasibility of integrating the originality check provided by the external TII online service within the Moodle submission portal. Moreover, TII as an integrated component of Moodle allows teachers to also take advantage the additional functionality that TII provides (for example, teachers can use the TII GradeMark for marking and feedback provision, QuickMark sets – a feature that allows teachers to provide feedback on specific criteria when using a rubric on an essay (e.g. structure, argument, data collection, analysis etc.). The integration further includes PeerMark – a feature whereby students are able to comment on each other's work.

This report details findings pertaining to the process and ease of use for integration, including the GradeMark, PeerMark and QuickMark sets features.

A summary of the findings is as follows:

For Students:

• Students found uploading their documents easier as they did not have to log-on to another system to ensure their work would be checked for originality. In a regular case, a student would have to upload his/her assignment via Moodle and separately upload the same document to Turnitit for an originality check. The integrated system was therefore seen to be less confusing and more convenient

For Teachers:

- Teachers found it relatively easy to set-up assignments through the integration and generally affirmed the GradeMark and QuickMark sets were useful in facilitating the marking and feedback process.
- Teachers who marked on regular PCs had a different experience as compared to those using ipads. The ipads enable a seemingly preferred method of offline marking.

For Administrators:

 There are cases where students submit coursework onto Moodle with Departmental administrators then downloading the submissions and uploading them onto TurnItIn for originality checking. Administrators would check the reports and flag any issues that required follow-up by course teachers. Due to the integration, administrative staff did not have to be involved in checking student submissions, thereby making the process more efficient.

Overall, where the Moodle-TII integration worked, the feedback was largely positive. In the instances where the integration did not fully work, the issues identified were significant and cannot be ignored. As such, LTI's review of the integration has led to a decision to keep the Moodle-TII integration software as a pilot project until a greater portion of the software issues can be resolved.

#### <span id="page-4-0"></span>**Introduction**

This report presents findings of the Moodle-TurnItIn (TII) integration pilots, which took place in the 2014/2015 academic year.

The report is based on feedback from academic staff and staff at Learning, Technology and Innovation (LTI). The pilot is part of a wider project to enhance assessment and feedback with technology, led by LTI.

#### <span id="page-4-1"></span>**Background**

The Turnitin online service [\(http://www.turnitinuk.com\)](http://www.turnitinuk.com/) has been available to LSE academic departments for more than a decade; departments can submit student essays to the Turnitin online service for originality testing as well as use Turnitin's GreadeMark and PeerMark functionality for marking purposes.

In the 2014/2015 academic year, LTI tested the integration of Turnitin with LSE Moodle (Moodle-TII integration) with a limited number of teachers who volunteered to participate in the pilots and report their findings. Moodle-TII integration does not require teachers or departmental administrators to log into the Turnitin online service for originality testing, as it allows that function to be completed directly through Moodle.

**Note:** LSE Moodle-TII integration is using Moodle assignments ("mod\_assign") with Turnitin as a Plagiarism Plug-in (version: 2015040107).

#### <span id="page-4-2"></span>**Process**

Subsequent to testing the different integrations available, LTI concluded the "Moodle assignments ("mod\_assign") with Turnitin as a Plagiarism Plug-in" noted above would be the most suitable for LSE staff.

The selection process followed the stages:

- **Phase 1:** LTI testing
- **Phase 2:** Departmental testing
- **Phase 3:** Report/Evaluation

Once phase 1 was completed, LTI sent a call to all Departmental Managers (DMs) for volunteers.

Those who volunteered to take part in Phase 2 had the Turnitin plug-in enabled in their Moodle course(s). Once enabled, the integration provided Moodle (Editors) access to the '*Turnitin plagiarism plugin settings'* when setting up Moodle assignments (see below).

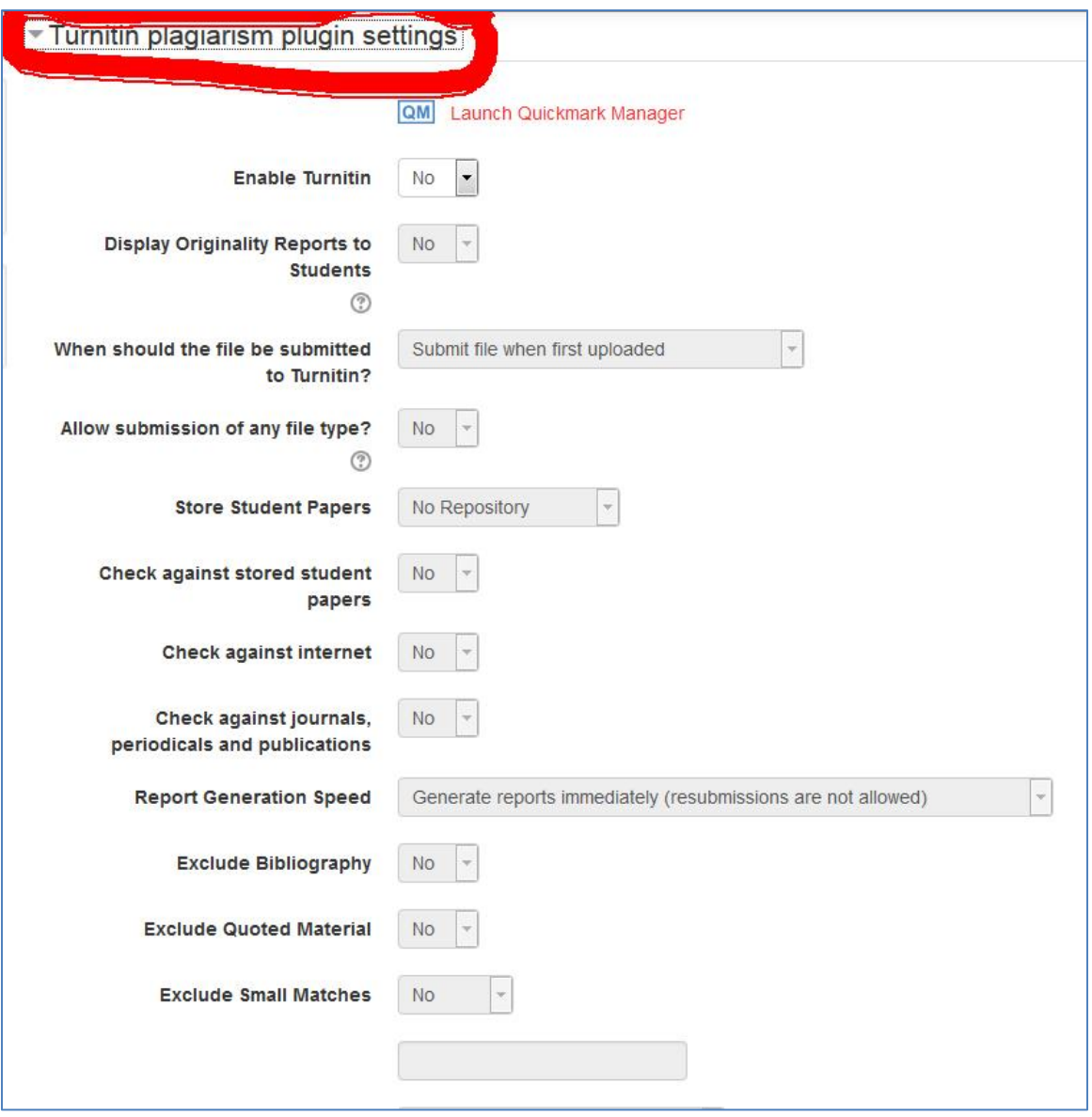

All volunteers were informed of the risks and uncertainty that characterize pilot projects and were advised to develop contingency plans to circumvent unanticipated outcomes.

The Terms of Reference developed to define and support the partnership effort can be found in Appendix 1.

All teachers were given access to the Moodle-TII integration [site](https://moodle.lse.ac.uk/course/view.php?id=4712) where test assignments (sandbox) created by LTI were made available for practicing and testing the integration prior to use.

Participants to the pilots were also asked to report any issues in the database of issues available on the same [site.](https://moodle.lse.ac.uk/mod/data/view.php?id=457398)

All participants to the pilot were listed on the site. Communication between participants and LTI was handled both via the site and via emails.

Participants were informed of the 4 scenarios LTI were interested in testing and evaluating and were asked to indicate which of the scenarios they wanted to be a part of:

- **Scenario 1:** The integration itself (i.e. checking originality reports)
- **Scenario 2:** The use of TII grader (teacher provide feedback using TII GradeMark)
- **Scenario 3:** TII peer assessment tool (teachers using TII PeerMark).
- **Scenario 4:** The use of TII as plagiarism prevention tool (i.e. make it available to students)

#### <span id="page-6-0"></span>**Evaluation Methodology**

Once the pilots were completed, LTI held face-to-face interviews with staff who participated in the courses and on a few occasions, followed-up via email to solicit more information or clarify comments. Of the 9 courses where teachers volunteered to participate in the pilot, 6 were fully completed, 3 were withdrawn, and 1 was partially completed. The findings below detail comments from teachers who completed the pilot process entirely.

#### <span id="page-6-1"></span>**Findings**

The following courses completed the pilot and feedback has been solicited from each of the academic leads involved. The feedback below is categorized based on the benefits to staff, students, and administration and is derived primarily from interviews with academic leads and in two cases from student surveys (TQARO).

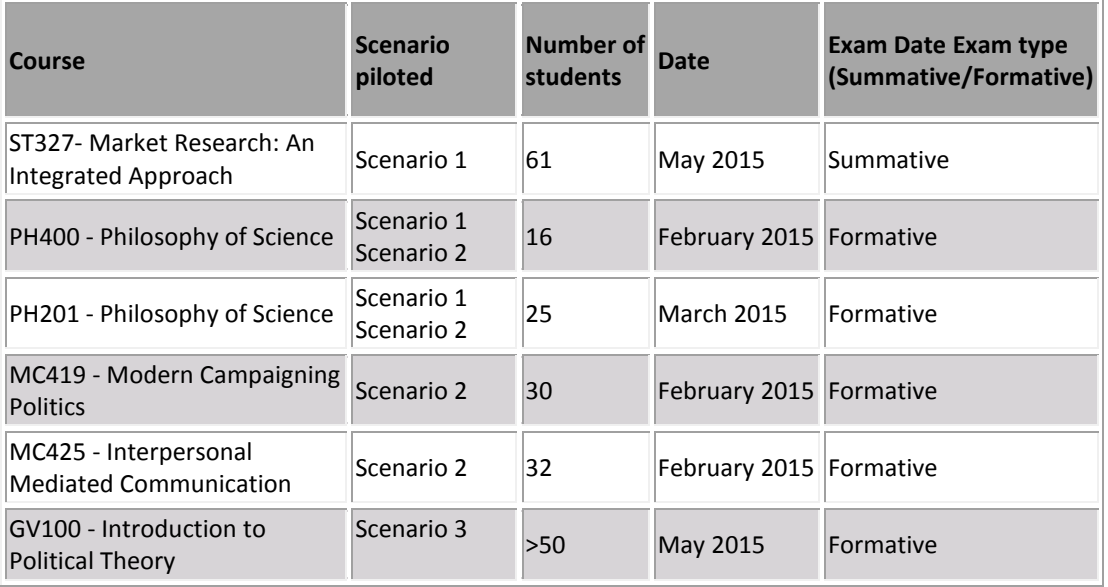

#### <span id="page-7-0"></span>**Benefits for Students**

Students found uploading their documents easier as they did not have to log-on to another system to ensure their work would be checked for originality. In a regular case, a student would have to upload his/her assignment via Moodle and separately upload the same document to Turnitit for an originality check. The integrated system was therefore seen to be less confusing and more convenient. With regards to feedback, TII GradeMark allowed students to filter comments based on individual criteria in those cases that a rubric was used (i.e. a student can filter and view all instances of feedback related to the 'Argument' criterion etc.). The latter would be expected to support students in improving their academic performance, as feedback is more coherent. The TQARO survey results generated in two of the pilots suggested that students did in fact read the comments provided and further followed-up on feedback generated by the system in the lecturer's office hours.

#### <span id="page-7-1"></span>**Benefits for Staff**

TII as an integrated component of Moodle comes with QuickMark sets– a feature that allows teachers to provide feedback on specific criteria when using a rubric on an essay (e.g. structure, argument, data collection, analysis etc.). Feedback in each of these criteria can be filtered for easy review by students. Teachers' generally affirmed the QuickMark sets were useful in facilitating the feedback process.

With regards to setting up the assignment:

*"Setting up the assignment was trivially easy."*

*"All was very straight forward."*

The integration allows teachers to see originality reports from within Moodle without having to separately log into the TII online service. The integration allows teachers to have access to a colour coded report, where each colour indicates a different source from where copied text was found.

"*Very much liked the colour coding; it's very easy on the eye, user friendly and identifies sources."*

One teacher who used an ipad (without external keyboard) to download and mark offline stated:

*"I like that I could work comfortably form home, on the go from the office."*

One teacher who had been using a QuickMark sets in GreatMark for feedback provision through the TII online service was able to import all previously created QuickMark sets to the integrated system. Moreover, the integration successfully imported the rubric that has also been previously created on the TII online service.

#### <span id="page-8-0"></span>**Benefits for Administration**

There are cases where students submit coursework onto Moodle with Departmental administrators then downloading the submissions and uploading them onto TurnItIn for originality checking. Administrators would check the reports and flag any issues that required follow-up by course teachers. Due to the integration, administrative staff did not have to be involved in checking student submissions, thereby making the process more "*straightforward and time efficient."*

One staff member reported that their department has a double-signed marking policy for summative assessments. For departments with such a policy in place, the integration can allow both the  $1<sup>st</sup>$  and  $2<sup>nd</sup>$  marker to both add their comments/grades in Moodle. The system can further facilitate access to external examiners to check feedback and grades on Moodle. In the current scenario, when using the TII online service, the second marker (and the examiner) cannot see the comments/grades of the first marker unless the same account/password is shared. Considering accounts/passwords are 'personal,' such sharing is not promoting good information security practice. Thus, it seems that if the integration is successful, the access issues pertaining to those departments with double-signed marking for summative assessments can be resolved to accommodate both a second marker and the external examiner.

#### <span id="page-8-1"></span>**Issues identified during the pilots**

The full table with details all the issues encountered with the integration are listed in Appendix 2.

#### <span id="page-8-2"></span>**Concluding remarks – Next steps**

Where the Moodle-TII integration worked, the feedback was largely positive. In the instances where the integration did not fully work, the issues identified were significant and cannot be ignored. In most cases, workarounds provided solutions; however as a result of the relative uncertainty associated with the functionality of the integration software, LTI will not scale Moodle-TII but continue supporting the integration in the form of pilots. As such, the plug-in will be made available to those who want to use it (i.e. teachers will have an opportunity of requesting the plug-in from LTI for any given course).

In this way,

- i) LTI will have full control of who is using the plug-in and thereby have the opportunity to explain to all users the potential problems associated with Moodle-TII integration. Participants in this case would also be asked to contribute to the LSE community effort to identify as many issues as possible with the integration.
- ii) Teachers will be able to use the plug-in but teachers would equally be responsible for contingency planning specific to their use of the

plug-in (e.g. depending on the scenario chosen, the unanticipated problems vary and require a different set of alternatives).

The **timescales for the 2015/2016** are as follows:

- **Phase 1:** LTI and Departmental testing (all academic year 2015/2016)
- **Phase 2:** Report/Evaluation (1 June 2016 31 August 2016)

## <span id="page-10-0"></span>**Appendix 1: Terms of Reference**

Aim: This pilot is designed to help Learning Technology and Innovation (LTI) decide whether the TurnItIn Moodle Integration ("the integration") can be made available to all Moodle users.

Pilot users will:

- 1. Configure the Turnitin Plagiarism Plugin Settings on their Moodle assignments in accordance with their requirements
- 2. Ensure students are aware that they are participating in a pilot, and that unforeseen problems may arise
- 3. Ensure you provide a way for students to report problems (we recommend a Database of issues similar to the one we have created for you in this course or a forum)
- 4. Work with LTI to develop a contingency plan in case the integration does not perform as expected
- 5. Maintain a log of any problems and report them on the **Database of issues** set-up for this purpose
- 6. Ensure that assignment deadlines fall within working hours (0930 to 1730, Monday to Friday) so that LTI can provide timely support and that Moodle maintenance scheduled outside these hours does not prevent students from submitting their work
- 7. Answer student queries arising from the use of the service
- 8. Monitor the [TurnItIn System Status](http://www.turnitin.com/en_us/support/system-status) page

LTI will:

- 2. Support pilot users in their use of the integration, and report problems to iParadigms
- 3. Provide documentation in the [TurnItIn Moodle Integration Moodle page](https://moodle.lse.ac.uk/course/view.php?id=4712) and post notices in th[e Announcements and communication forum](https://moodle.lse.ac.uk/mod/forum/view.php?id=458030)
- 4. Monitor the performance of the integration
- 5. Meet with pilot users to review their experience of using the integration
- 6. Provide advice on developing contingency plans

LTI will not:

- 1. Guarantee that pilots will be successful
- 2. Be able to rectify all problems that may arise, since TurnItIn is a third-party hosted service
- 3. Provide direct support to students in their use of the service

# <span id="page-11-0"></span>**Appendix 2: Issues identified**

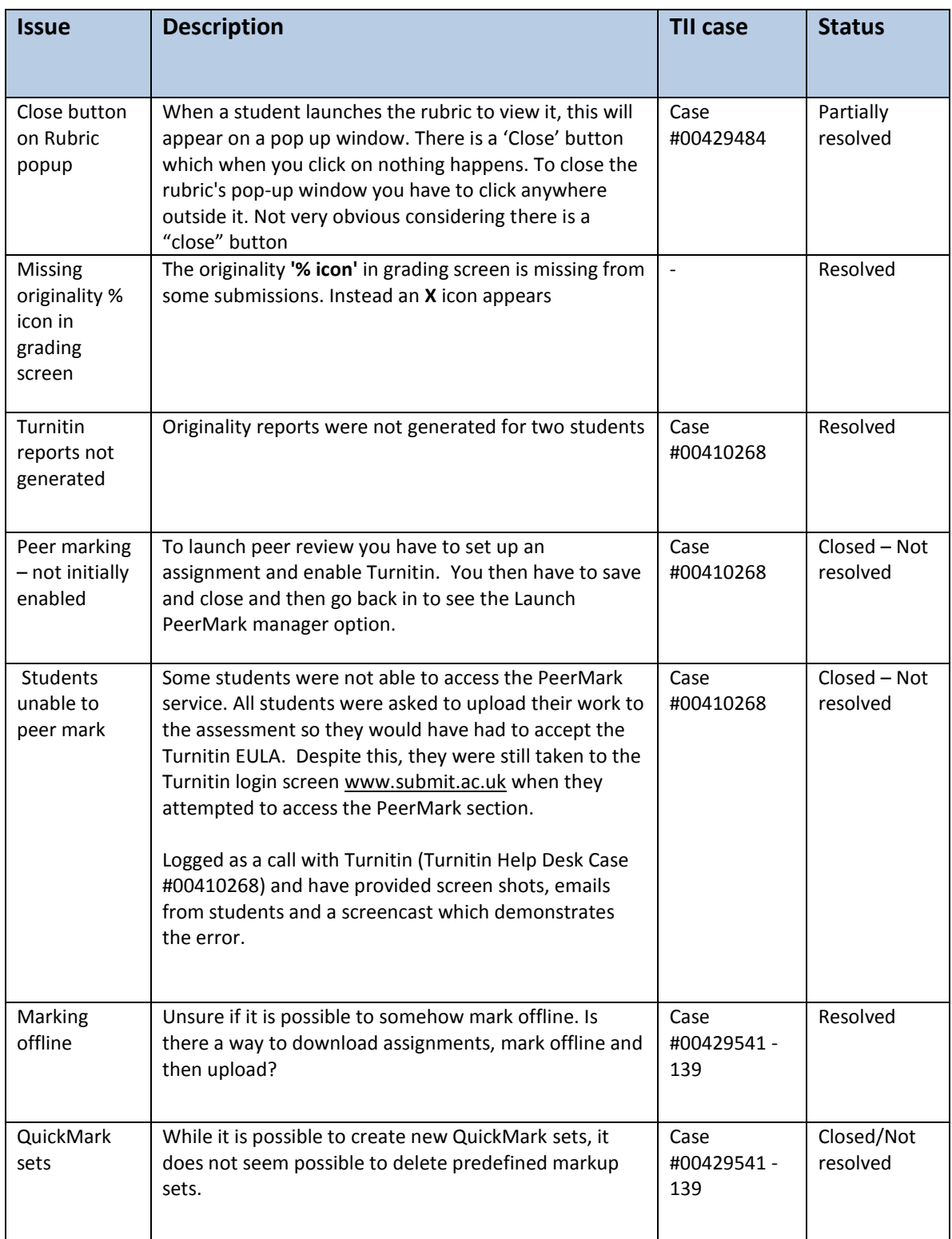

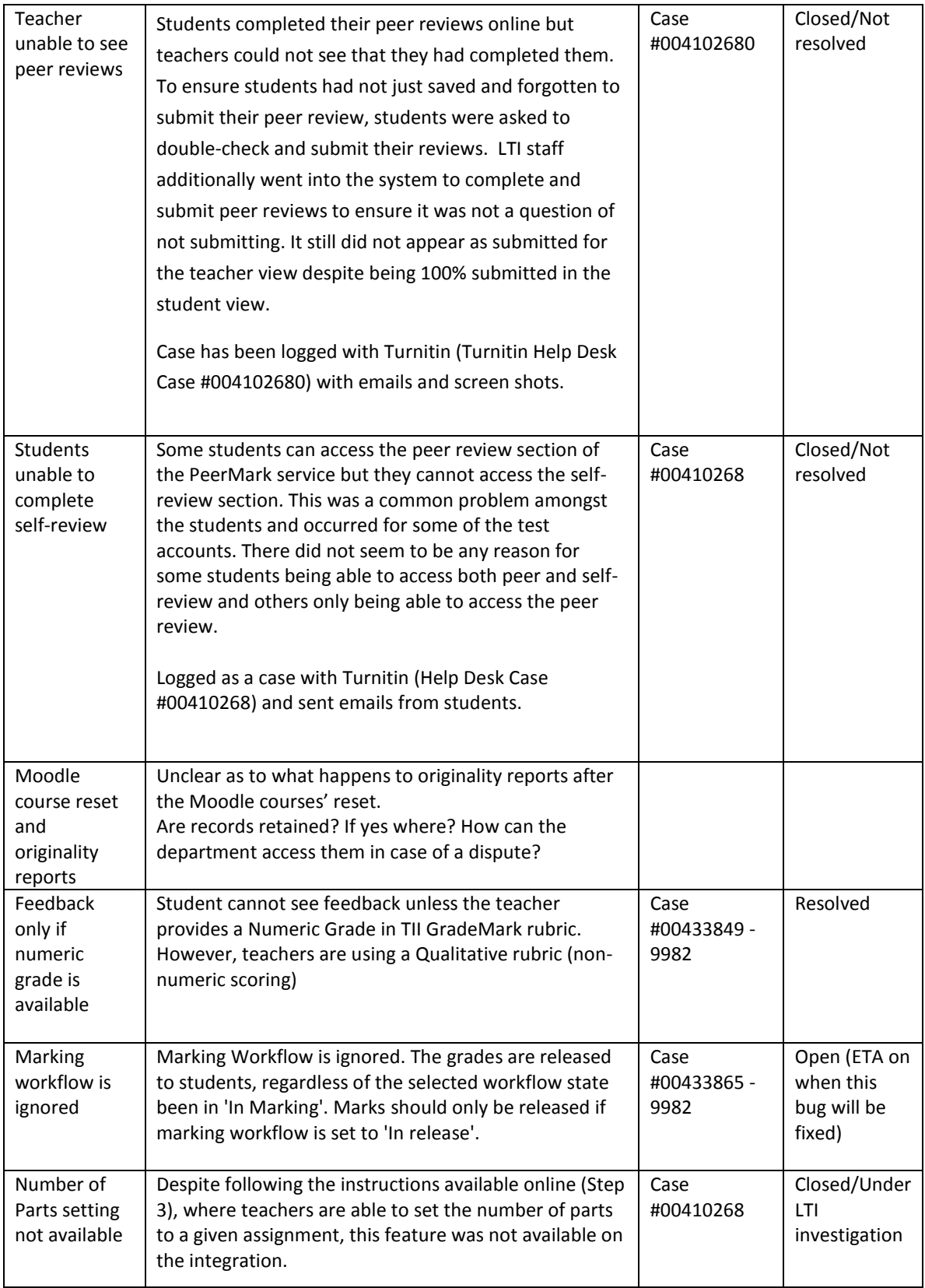

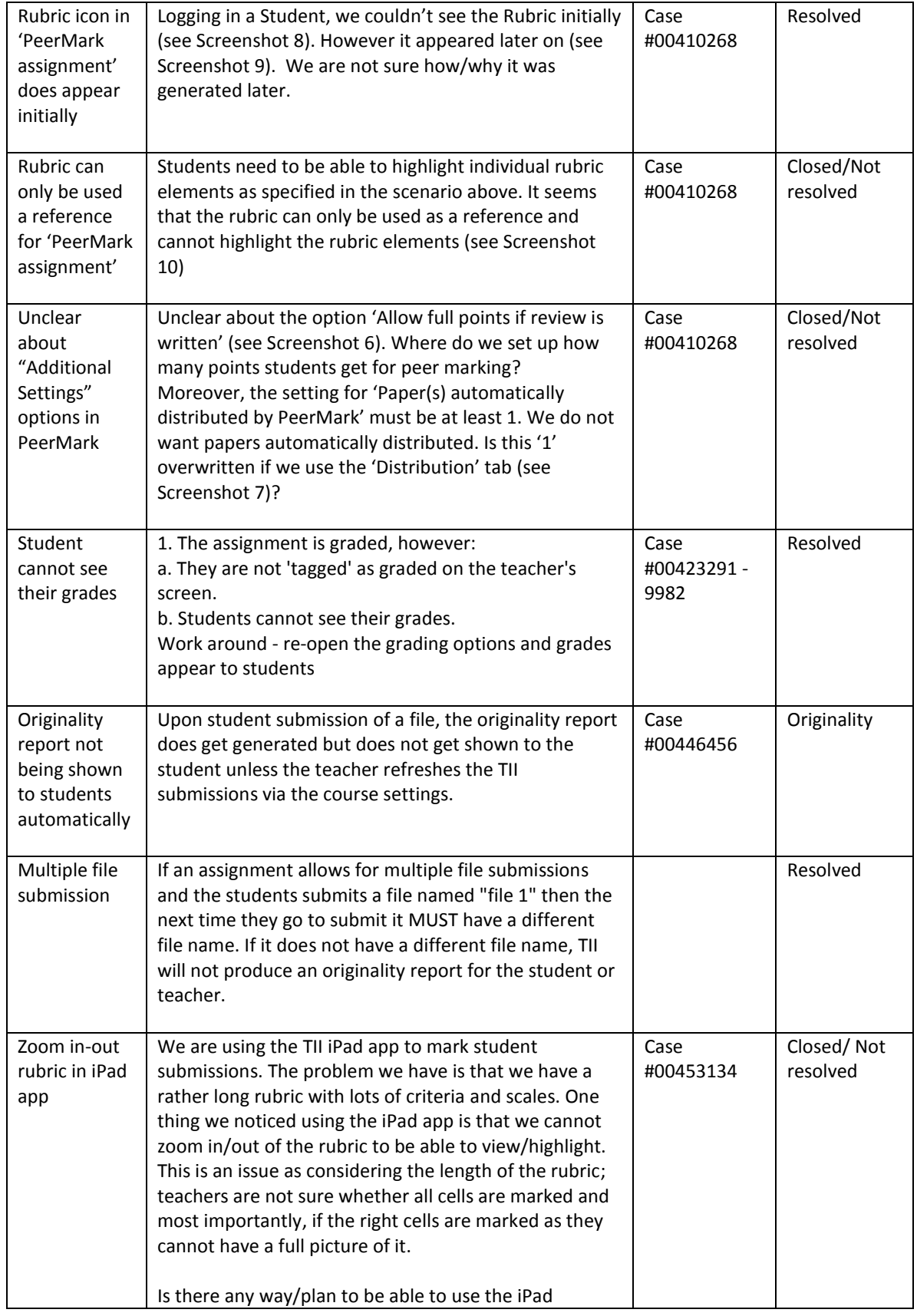

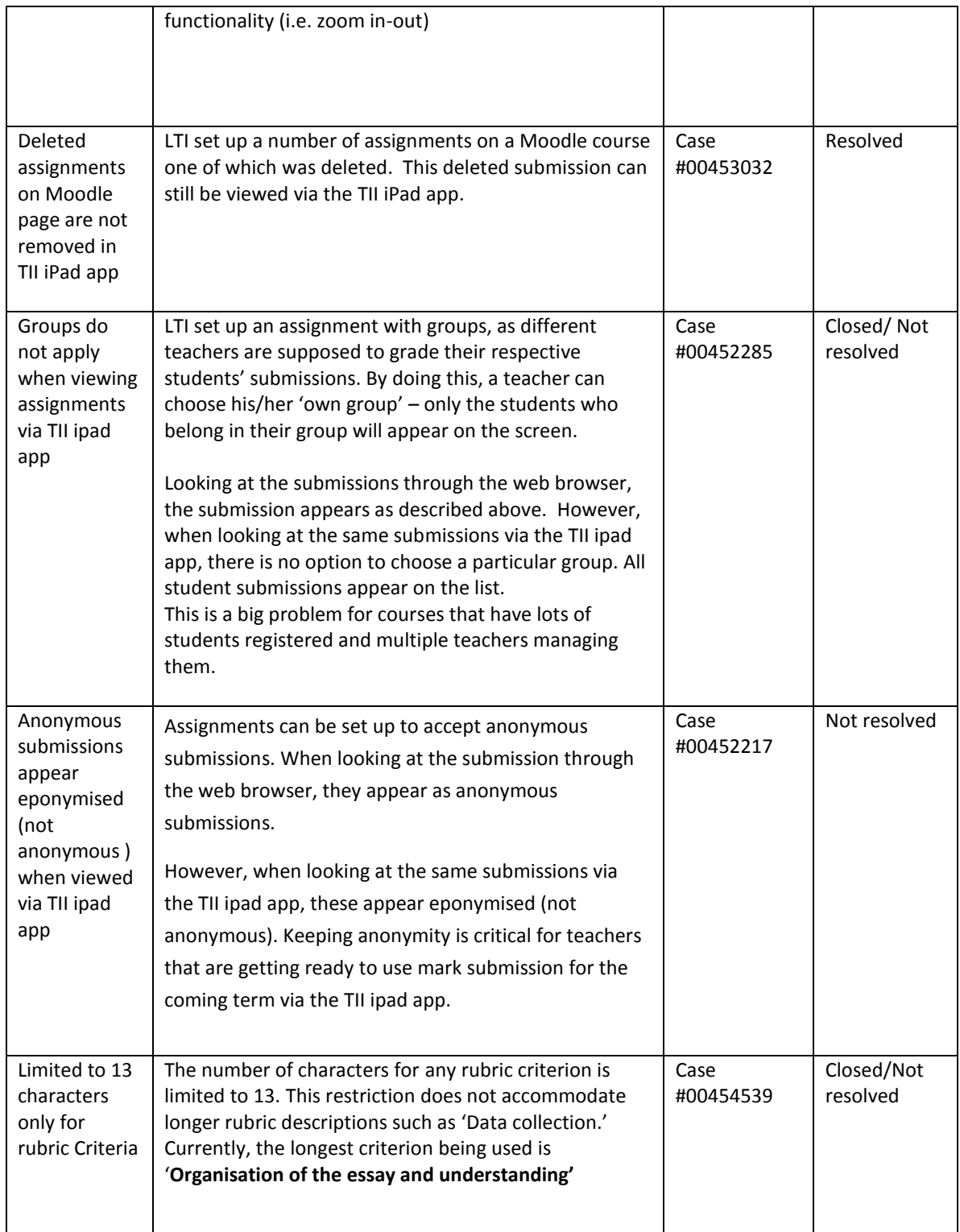